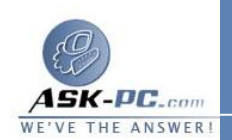

## **3** - كيفية تغيير حجم وحدة الإرسال الكبرى لبروتوكول **PPPoE** في **Windows XP**

## تعديل حجم وحدة الإرسال الكبرى

تحذير : في حالة استخدام "محرر التسجيل " بطريقة غير صحيحة، قد تحدث مشكلات خطيرة يلزم معها إعادة تثبيت نظام التشغيل الذي تستخدمه . ولا تضمن **Microsoft** أن تتمكن من حل المشكلات التي تنتج عن استخدام "محرر التسجيل " بطريقة غير صـحيحة . يمكنـك اســــتخدام "محــــرر التــــسجيل " علــــى مــــسؤوليتك الشخــــصية .

لتعديل حجم وحدة الإرسال الكبرى لبروتوكول **PPPoE**، قم بإنشاء مفتاح التسجيل التالي : **HKEY\_LOCAL\_MACHINE\System\CurrentControlSet \Services\Ndiswan\Parameters\Protocols\0**

ثم قم بإضافة إدخالات التسجيل التالية :

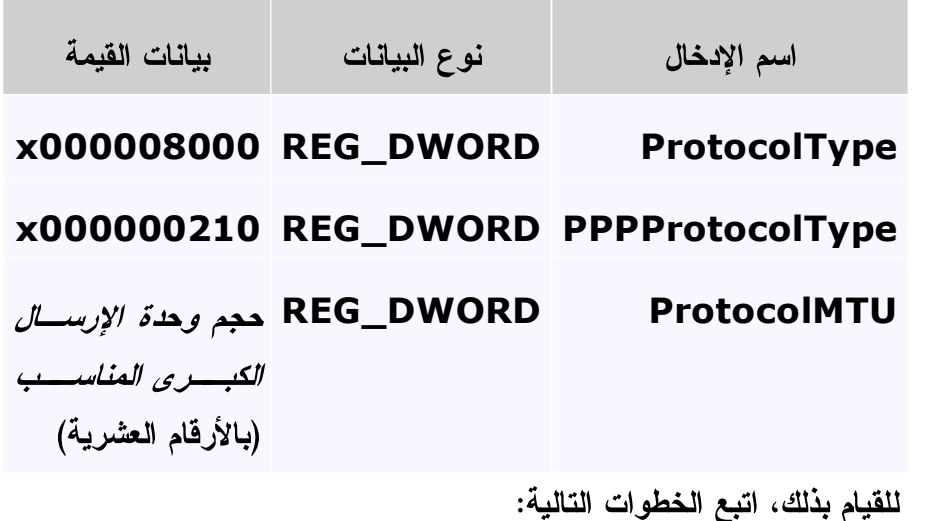

**1** . انقر فوق ابدأ، ثم انقر فوق تشغيل واكتب **regedit**، ثم انقر فو ق موافق .

**2** . حدد موقع المفتاح التالي في التسجيل، ثم انقر فوقه :

**HKEY\_LOCAL\_MACHINE\System\CurrentControlS et\Services\Ndiswan\Parameters** 

**3** . من القائمة تحرير، أشر إلى جديد، ثم انقر فوق مفتاح .

**4** . اكتب **Protocols**، ثم اضغط مفتاح الإدخال **ENTER** .

**5** . من القائمة ت حرير، أشر إلى جديد، ثم انقر فوق مفتاح.